# Business One in Action - How to change the valuation method of an item?

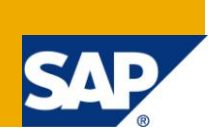

**Applies to:**  SAP Business One, [Logistics,](https://www.sdn.sap.com/irj/scn/index?rid=/webcontent/uuid/c0d8e036-b7ca-2c10-22af-d531003eee1f) [Stock](https://www.sdn.sap.com/irj/scn/index?rid=/webcontent/uuid/f0d1d69d-ebbf-2c10-f2a6-f10aa5880388) **Summary:**

This article discusses the prerequisites for changing the valuation method of an item (e.g. from FIFO to Moving Average).

**Author:** Lorna Real, Senior Support Consultant, GSC, SAP Business One **Company:** SAP **Created on:** December 2009

### **Author Bio:**

Lorna Real joined SAP in 2007 and is currently active as Senior Support Consultant for SAP Business One. She has worked as both technical and business consultant. She authored this article as a direct response to a partner enquiry during the Expert-on-Phone project, where she consulted on mainly Logistics and Finance related topics.

## **Table of Contents**

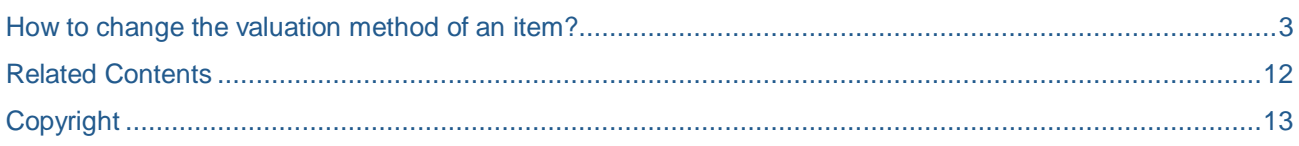

#### <span id="page-2-0"></span>**How to change the valuation method of an item?**

When changing the valuation method of an item from FIFO to Moving Average using the 'Inventory Valuation Method' function (Inventory -> Item Management), the system message 'No Data' is displayed, why is this so?

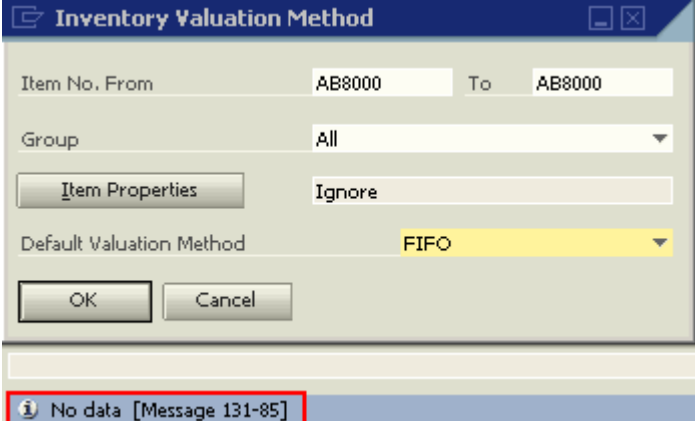

These are the prerequisites for changing the valuation method of an item:

- The quantity of the item should be zero in all warehouses.
- Any open Deliveries for item have been drawn to Returns or to an A/R Invoice.
- Any open Goods Receipts POs have been drawn to a Goods Return or to an A/P Invoice.
- Any open Returns are either based on Deliveries or have been drawn to an A/R Credit Memo.
- Any open Goods Returns are either based on a Goods Receipts PO or have been drawn to an A/P Credit Memo.

Consider this scenario for an Item AB8000 which is managed by FIFO and with the stock situation as shown below:

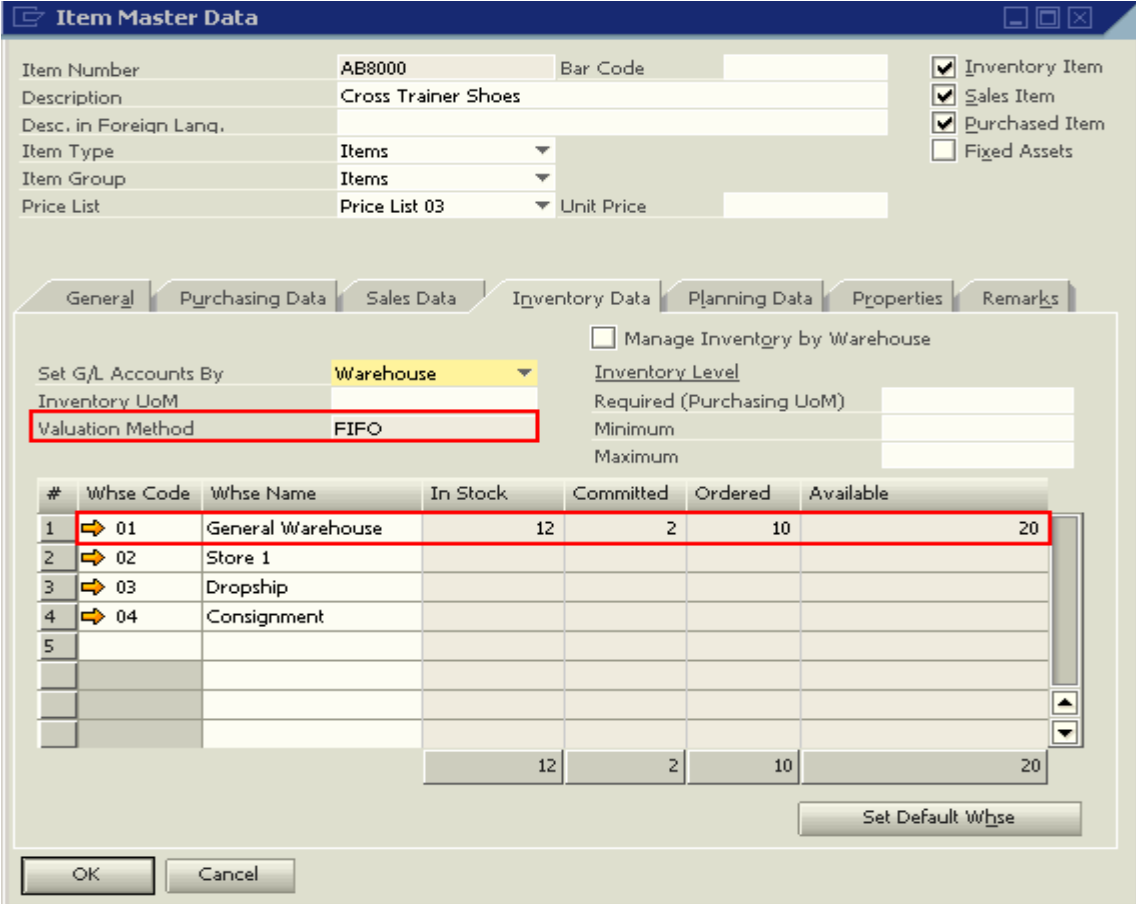

#### **Quantity of the Item Set to Zero**

Item AB8000 has currently 10 units in open purchase order (PO) and 2 units in open sales order (SO). To view the open documents, access the 'Inventory Status Report' from the Inventory Reports menu.

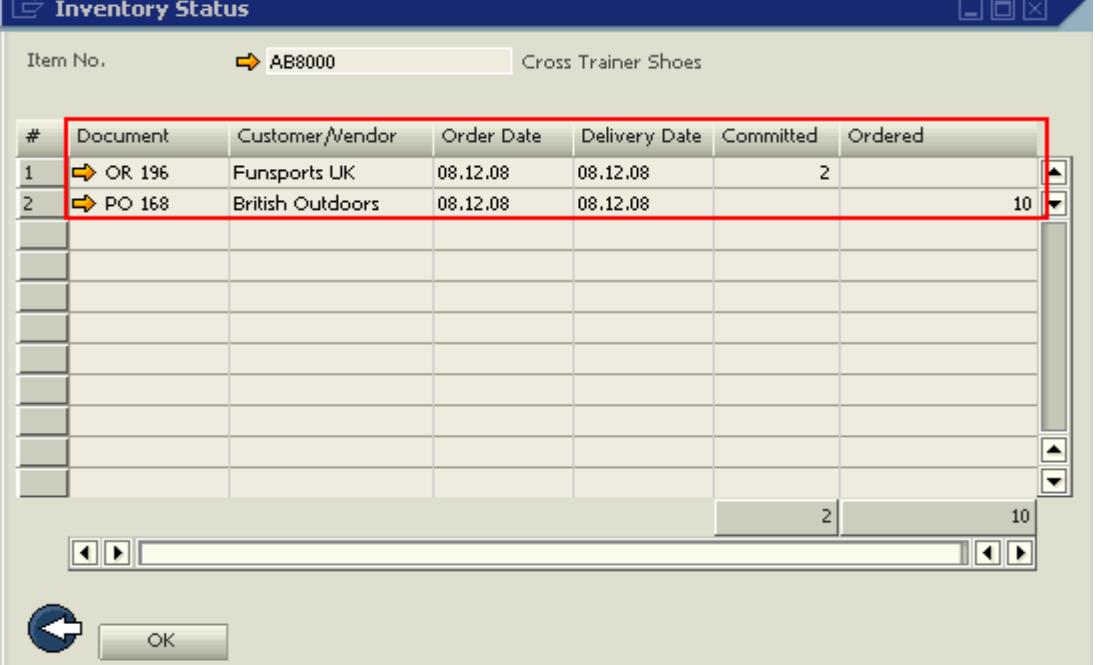

When applicable, good receipt or delivery transactions must be recorded in the system to close these open documents; otherwise, these documents should be manually closed using the Data -> Close option.

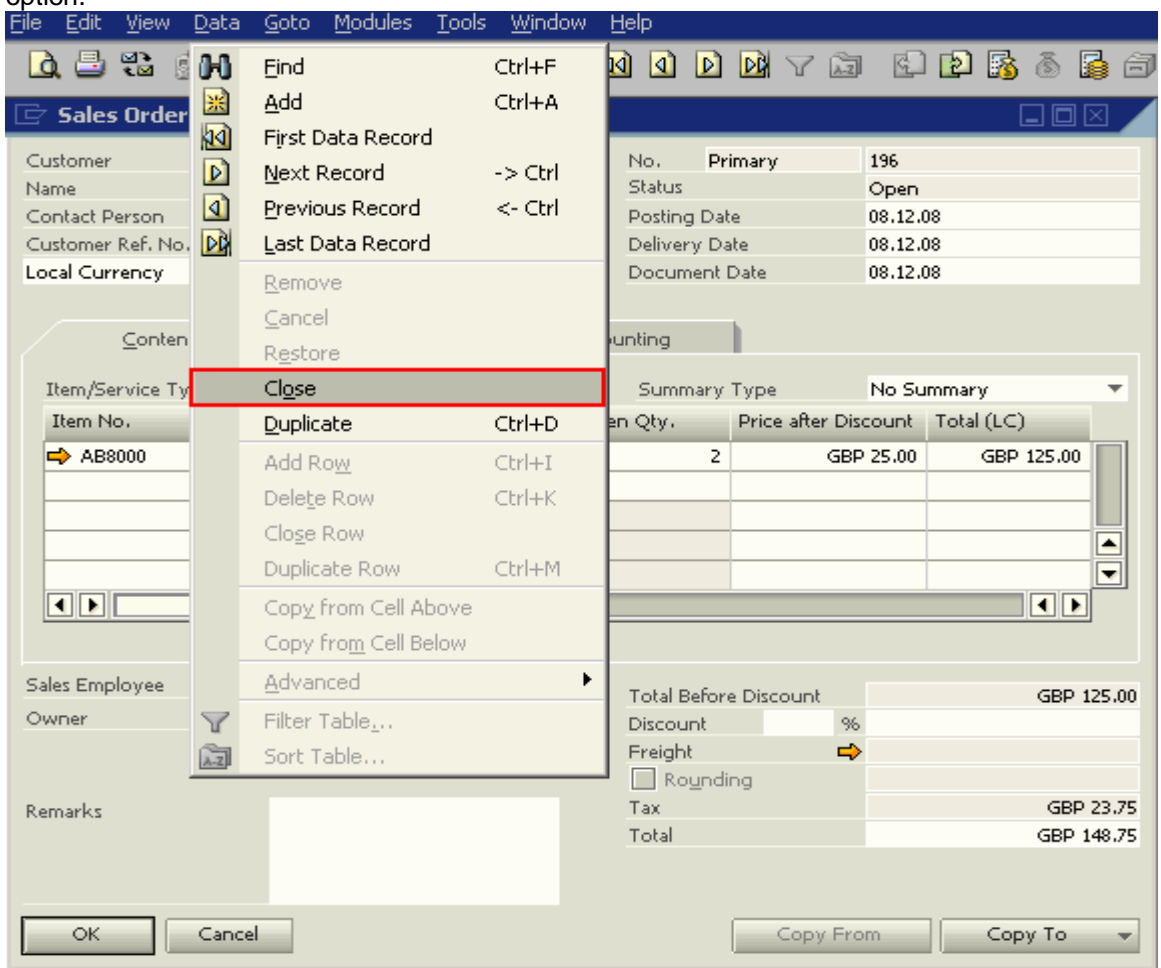

To issue the remaining stock quantity of 12, a 'Goods Issue' document must be created using the 'Goods Issue' function of the Inventory Module.

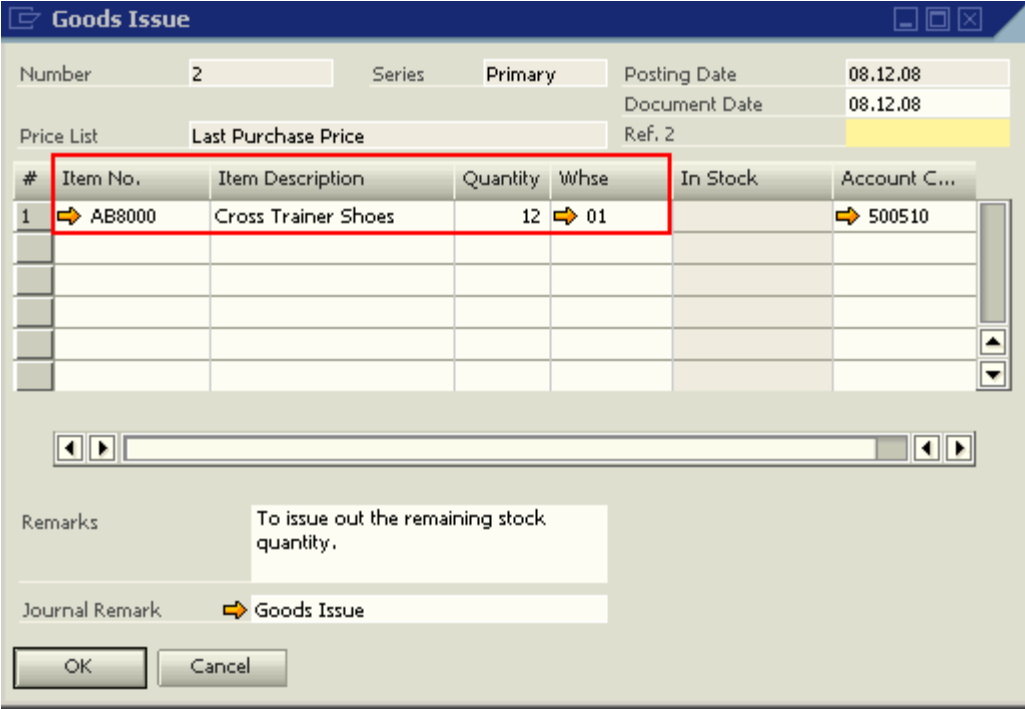

#### **Open Deliveries and Open Goods Receipt POs**

To view the related open deliveries and open goods receipt PO transactions for the item, use the 'Drag & Relate' function. Simply drag the Item Code onto the function.

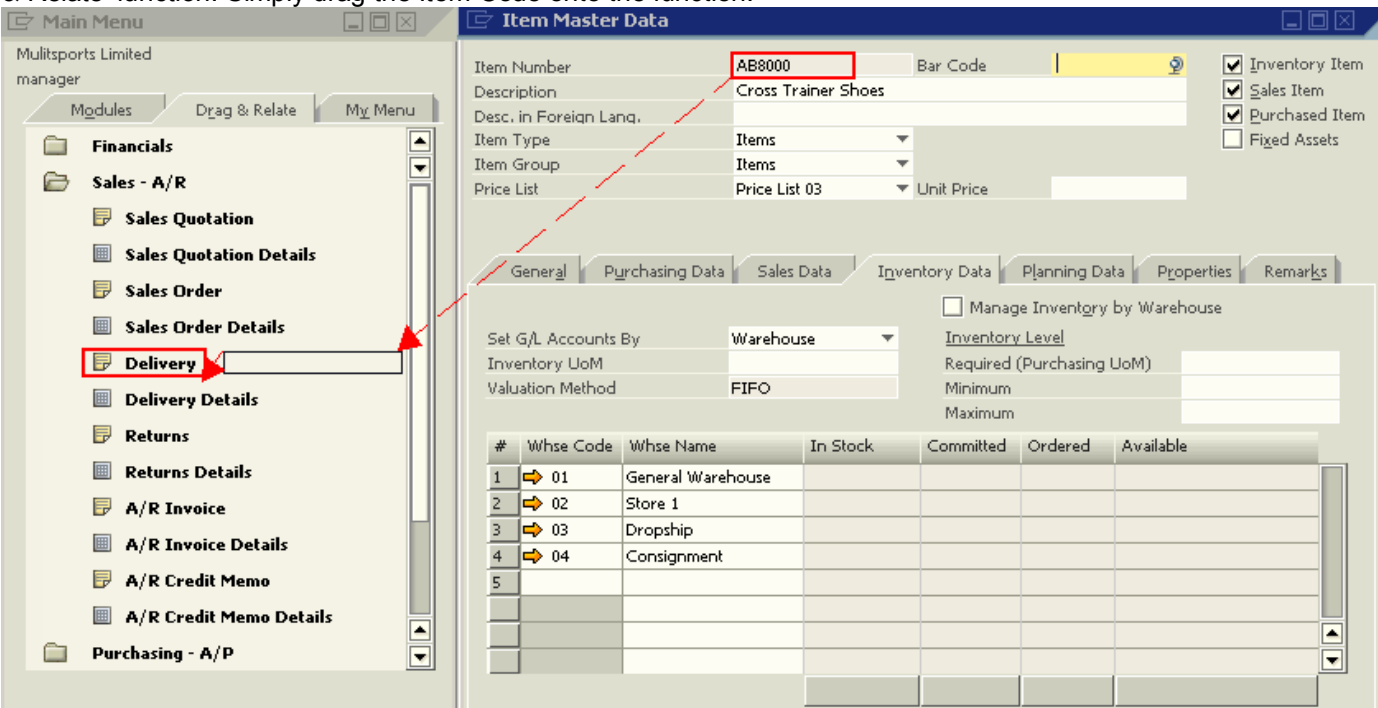

The system shows a list of transactions that can be filtered to show only those with 'Open' status. If there is only one document affected, the marketing document is automatically displayed. To close the open deliveries, they can be copied into 'Returns' or 'A/R Invoice'. For open goods receipt POs, they can be drawn into 'Goods Returns' or 'A/P Invoice'. When copying them into target documents is not possible, the open documents can be manually closed using the Data -> Close option.

Note: Closing these documents manually may have an impact on the accounting journal entries that were previously posted by these transactions. For example, manually closing the Goods Receipt PO transaction will transfer any un-invoiced amount to the clearing account.

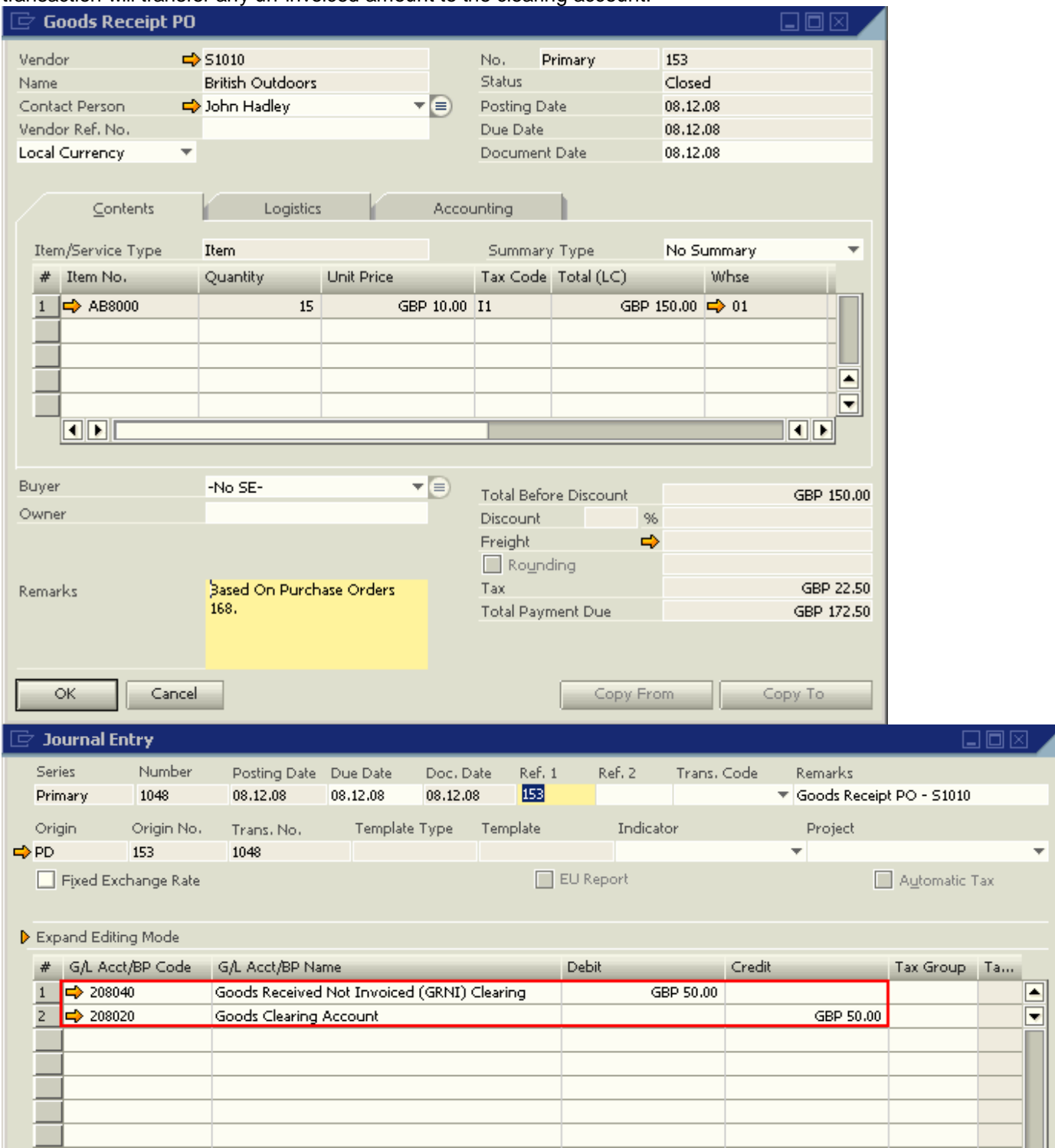

#### **Open Sales Returns and Open Goods Returns**

If there are open returns for the item, the return transactions must not be independent returns. They have to be based on other marketing documents. For example, a sales return is based on delivery; a purchase return is based on goods receipt.

If the return transactions do not have base documents, they must be closed in the system as well by either copying them into target documents (A/R Credit Memo or A/P Credit Memo), or by manually closing them using the Data -> Close option.

Note: Before closing these documents, note down their document numbers. You may need these numbers when creating A/R Credit Memo and A/P Credit Memo at a later stage.

#### **Running the Inventory Valuation Method**

- 1. Access the Inventory -> Item Management -> Inventory Valuation Method.
- 2. Enter in the 'Item Code' field the item that needs to be changed. Then, click on 'OK'.

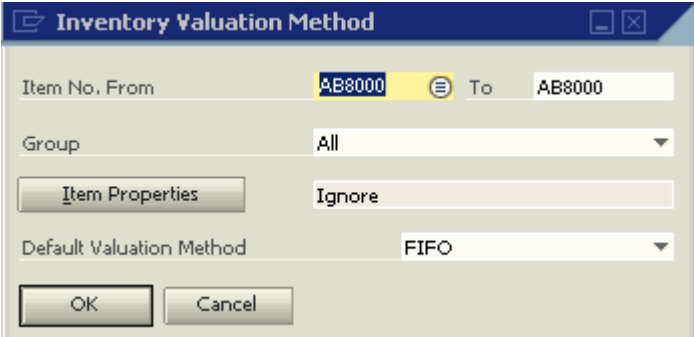

3. In the 'New Method' column of the 'Update Valuation Method' window, select the new valuation method for the item. Once done, click on 'Update' to complete the change. $\Box$  Indate Valuation Method

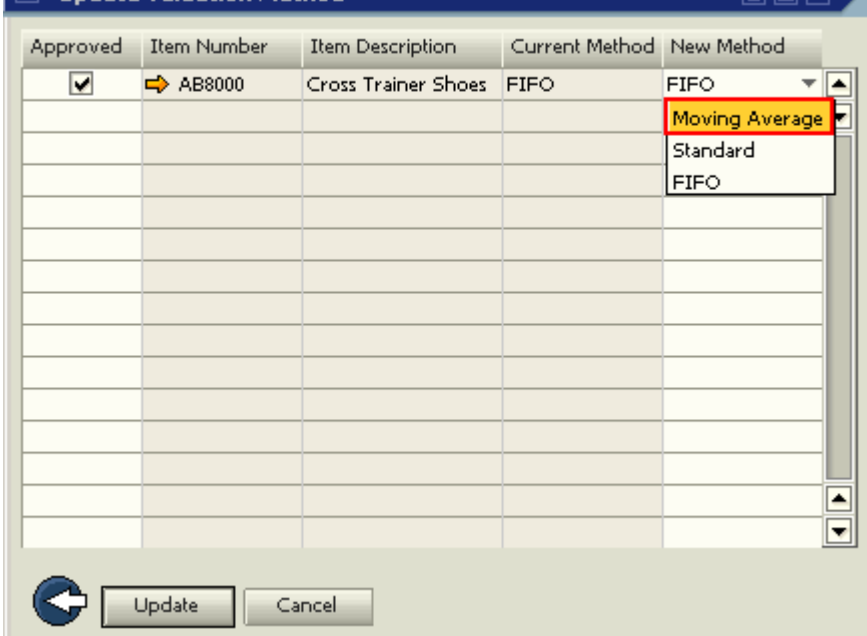

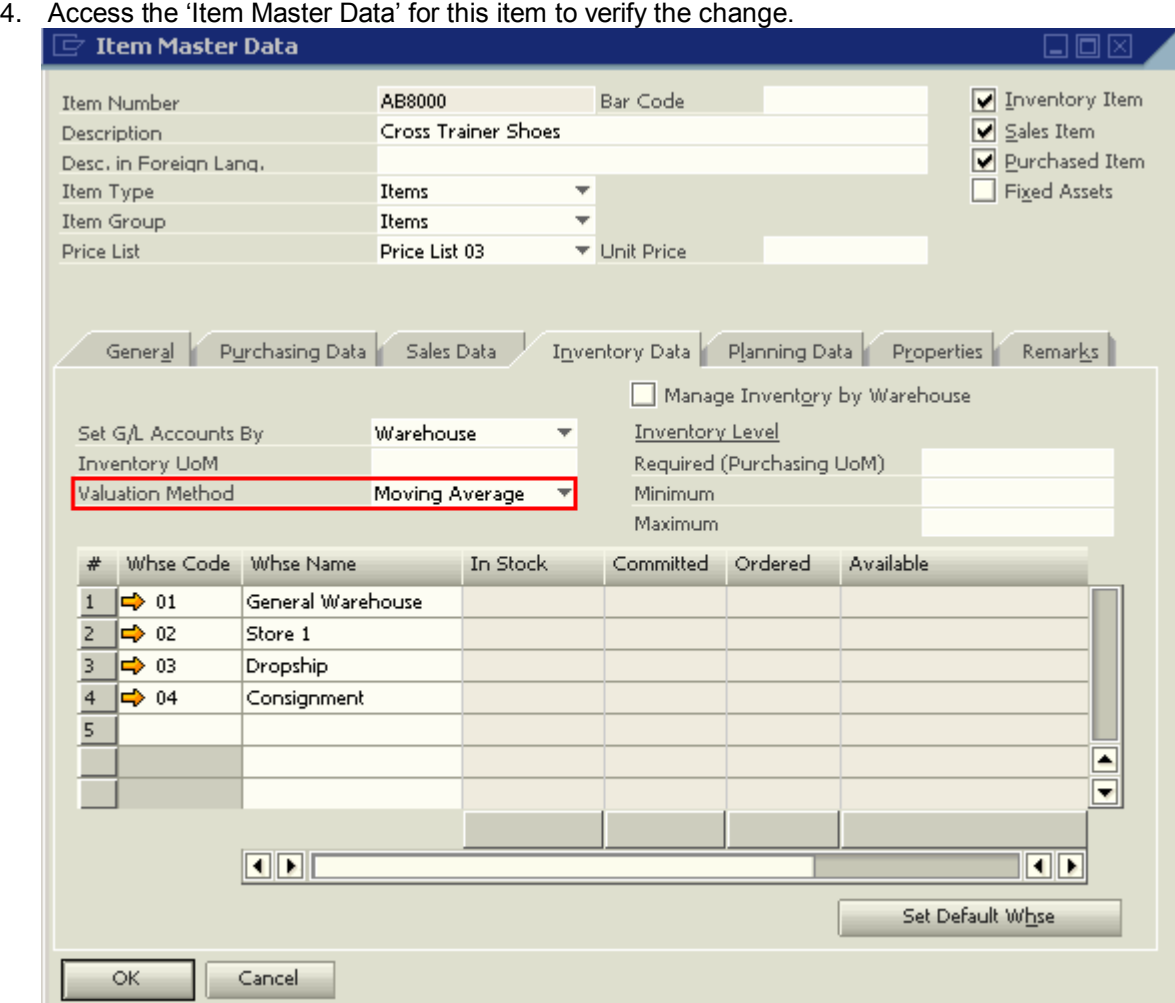

Note: The cost of the item received back into stock with its new valuation method should be carefully determined by the company's accountant. The 'Stock Valuation Report' can be used to show the cost of the item using a different valuation method. Prior to changing the valuation method (i.e. FIFO to Moving Average), the 'Stock Valuation Report' can be used to view the estimated cost of the item in Moving Average method.

### <span id="page-11-0"></span>**Related Contents**

- [SAP Business One in Action Catalog Page](https://www.sdn.sap.com/irj/scn/index?rid=/webcontent/uuid/2015042b-e6bf-2c10-88bc-f52b878d2895)
- For more information, visit the **Business One homepage**.

# <span id="page-12-0"></span>**Copyright**

© Copyright 2009 SAP AG. All rights reserved.

No part of this publication may be reproduced or transmitted in any form or for any purpose without the express permission of SAP AG. The information contained herein may be changed without prior notice.

Some software products marketed by SAP AG and its distributors contain proprietary software components of other software vendors.

Microsoft, Windows, Excel, Outlook, and PowerPoint are registered trademarks of Microsoft Corporation.

IBM, DB2, DB2 Universal Database, System i, System i5, System p, System p5, System x, System z, System z10, System z9, z10, z9, iSeries, pSeries, xSeries, zSeries, eServer, z/VM, z/OS, i5/OS, S/390, OS/390, OS/400, AS/400, S/390 Parallel Enterprise Server, PowerVM, Power Architecture, POWER6+, POWER6, POWER5+, POWER5, POWER, OpenPower, PowerPC, BatchPipes, BladeCenter, System Storage, GPFS, HACMP, RETAIN, DB2 Connect, RACF, Redbooks, OS/2, Parallel Sysplex, MVS/ESA, AIX, Intelligent Miner, WebSphere, Netfinity, Tivoli and Informix are trademarks or registered trademarks of IBM Corporation.

Linux is the registered trademark of Linus Torvalds in the U.S. and other countries.

Adobe, the Adobe logo, Acrobat, PostScript, and Reader are either trademarks or registered trademarks of Adobe Systems Incorporated in the United States and/or other countries.

Oracle is a registered trademark of Oracle Corporation.

UNIX, X/Open, OSF/1, and Motif are registered trademarks of the Open Group.

Citrix, ICA, Program Neighborhood, MetaFrame, WinFrame, VideoFrame, and MultiWin are trademarks or registered trademarks of Citrix Systems, Inc.

HTML, XML, XHTML and W3C are trademarks or registered trademarks of W3C®, World Wide Web Consortium, Massachusetts Institute of Technology.

Java is a registered trademark of Sun Microsystems, Inc.

JavaScript is a registered trademark of Sun Microsystems, Inc., used under license for technology invented and implemented by Netscape.

SAP, R/3, SAP NetWeaver, Duet, PartnerEdge, ByDesign, SAP Business ByDesign, and other SAP products and services mentioned herein as well as their respective logos are trademarks or registered trademarks of SAP AG in Germany and other countries.

Business Objects and the Business Objects logo, BusinessObjects, Crystal Reports, Crystal Decisions, Web Intelligence, Xcelsius, and other Business Objects products and services mentioned herein as well as their respective logos are trademarks or registered trademarks of Business Objects S.A. in the United States and in other countries. Business Objects is an SAP company.

All other product and service names mentioned are the trademarks of their respective companies. Data contained in this document serves informational purposes only. National product specifications may vary.

These materials are subject to change without notice. These materials are provided by SAP AG and its affiliated companies ("SAP Group") for informational purposes only, without representation or warranty of any kind, and SAP Group shall not be liable for errors or omissions with respect to the materials. The only warranties for SAP Group products and services are those that are set forth in the express warranty statements accompanying such products and services, if any. Nothing herein should be construed as constituting an additional warranty.